# Windows 10 の 「S モード」について

## **■はじめに 本書では、Windows10に搭載されている「Sモード」とその制限内容、解除方法などについてお知らせし ます。**

Windows10 Home や Windows10 Pro で一部の機能を制限した「Sモード」があります。 この「Sモード」状態では、Edge以外の既定ブラウザは動作しないため、IEが起動できない状態にあります。

ここでは、「Sモード」の解除方法についてもご案内いたしますが、

**一旦「Sモード」を解除すると元の状態には復旧できませんので、利用者様の自己責任の下で実施いただきますようお願いいたします。** [\(マイクロソフトのサポートサイトはこちら\)](https://support.microsoft.com/ja-jp/help/4456067/windows-10-switch-out-of-s-mode)

以下、Windows10 Homeの画面サンプルでご説明します。

## **1.事前確認**

1-1.Windowsを右クリックし「システム」を開 くと「バージョン情報」が表示

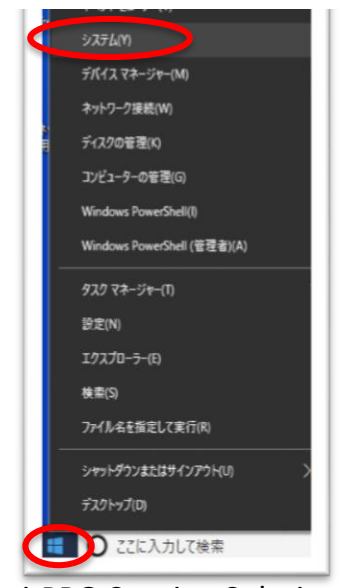

#### 1-2. 「Sモード」状態のPCでは、「エディション」が「Windows10 Home in S mode」と表示される。

2019年12月

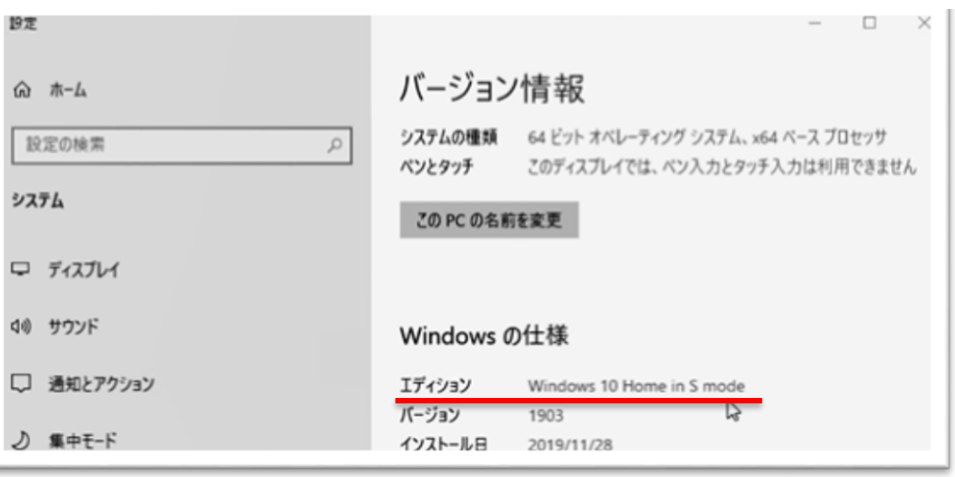

「Sモード」でないときの表示

エディション Windows 10 Home

Panasonic i-PRO Sensing Solutions

# Windows 10 の 「S モード」について

## **2.「Sモード」解除の準備**

・PCはインターネットに接続した状態にする

・Microsoftアカウントを準備する(初期設定時に作成していない場合は、新たに作成できます)

## **3.「Sモード」の解除**

## 3-1.Windowsをクリックし「設定」を開く

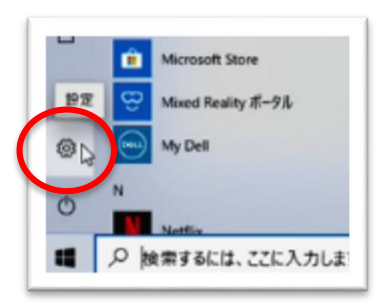

## 3-2.「更新とセキュリティ」を開く

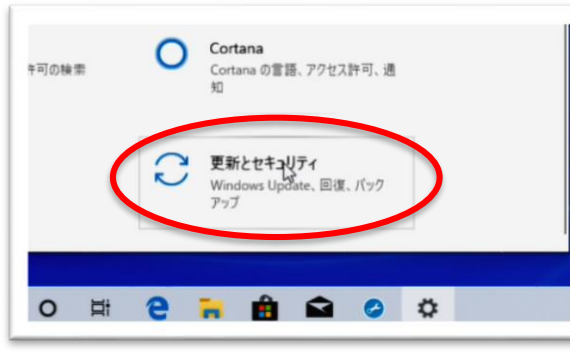

#### 3-3.「ライセンス認証」を開く 3-4.「Microsoft Storeに移動」をクリック

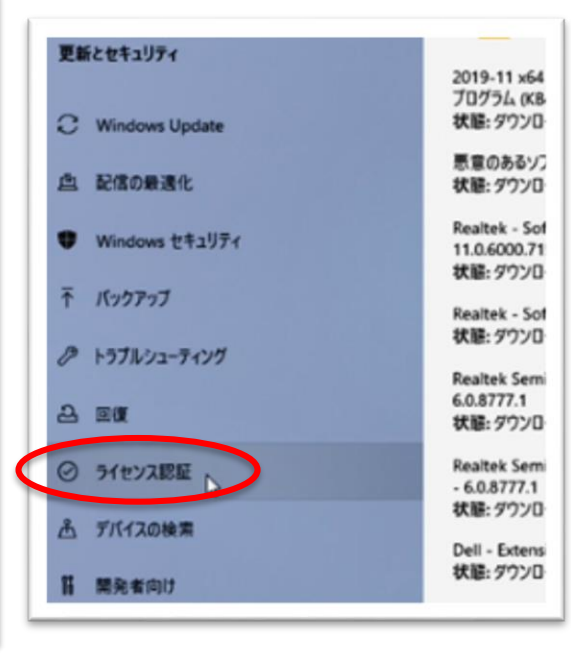

### u ライセンス認証 Windows エディション Windows 10 Home in S mode ライセンス認証 Windows はデジタル ライセンスによってライセンス認証され ています 詳細情報 Windows 10 Home に切り替える Windows 10 Home in S mode では、デバイスの安全を保つために、検証され た Microsoft Store アブリだけをインストールできます。Microsoft Store に提供 されている以外のアプリをインストールするには、Windows 10 Home に切り替え てください。(マルウェアを避けるため、常に信頼できるソースからダウンロードしてくだ さい。) Windows 10 Home に切り替えるには、Microsoft Store に移動します。 Microsoft Store LE Windows のエディションをアップグレード

2019年12月

Windows 10 の「S モード」について 2019年12月

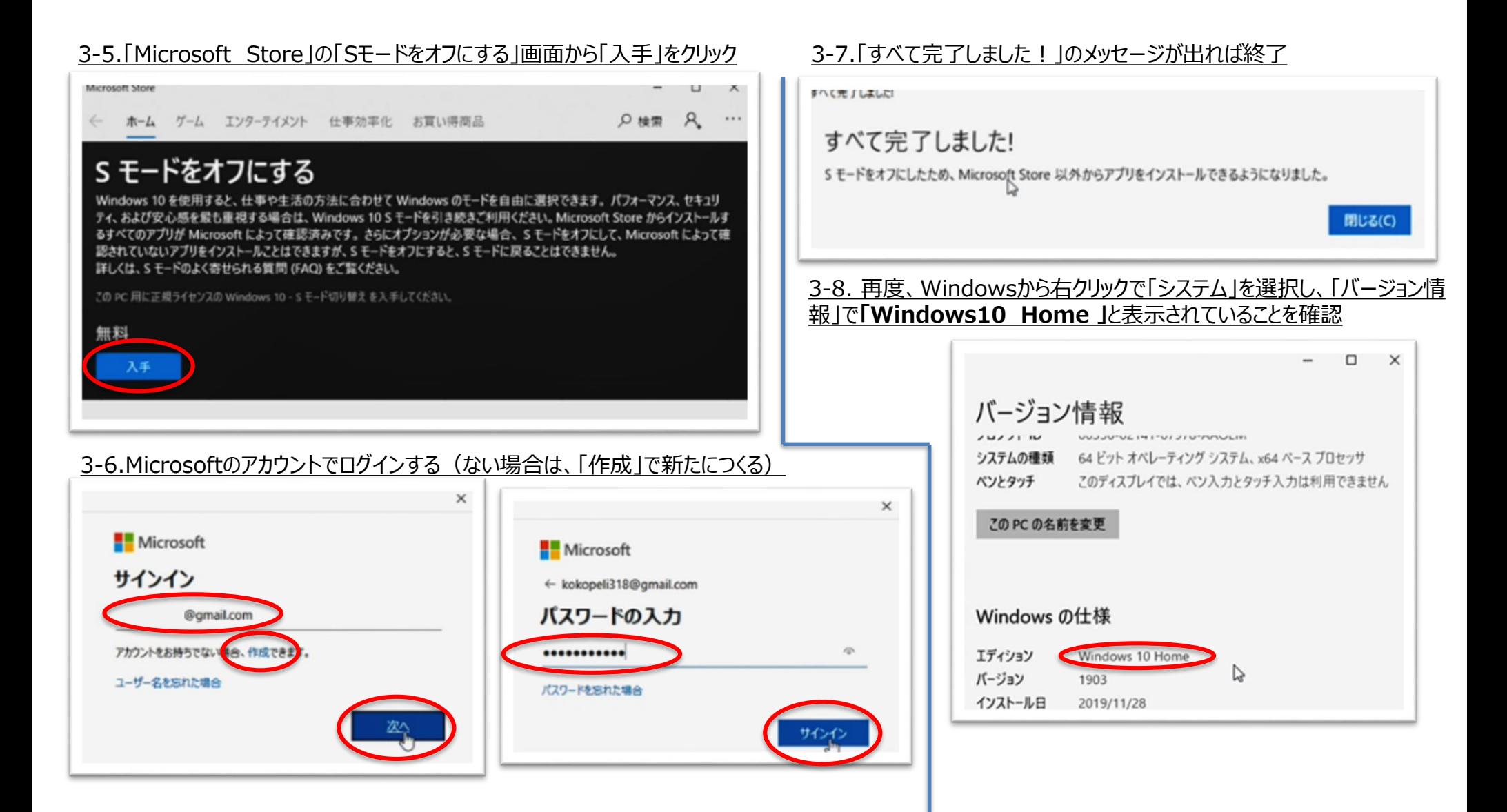

Panasonic i-PRO Sensing Solutions